# **ZigBee CCT Remote**

09.ZG2819S.04841

**Produktdaten**

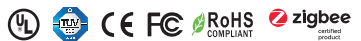

*Wichtig: Vor der Installation alle Anweisungen lesen* **Funktionseinführung**

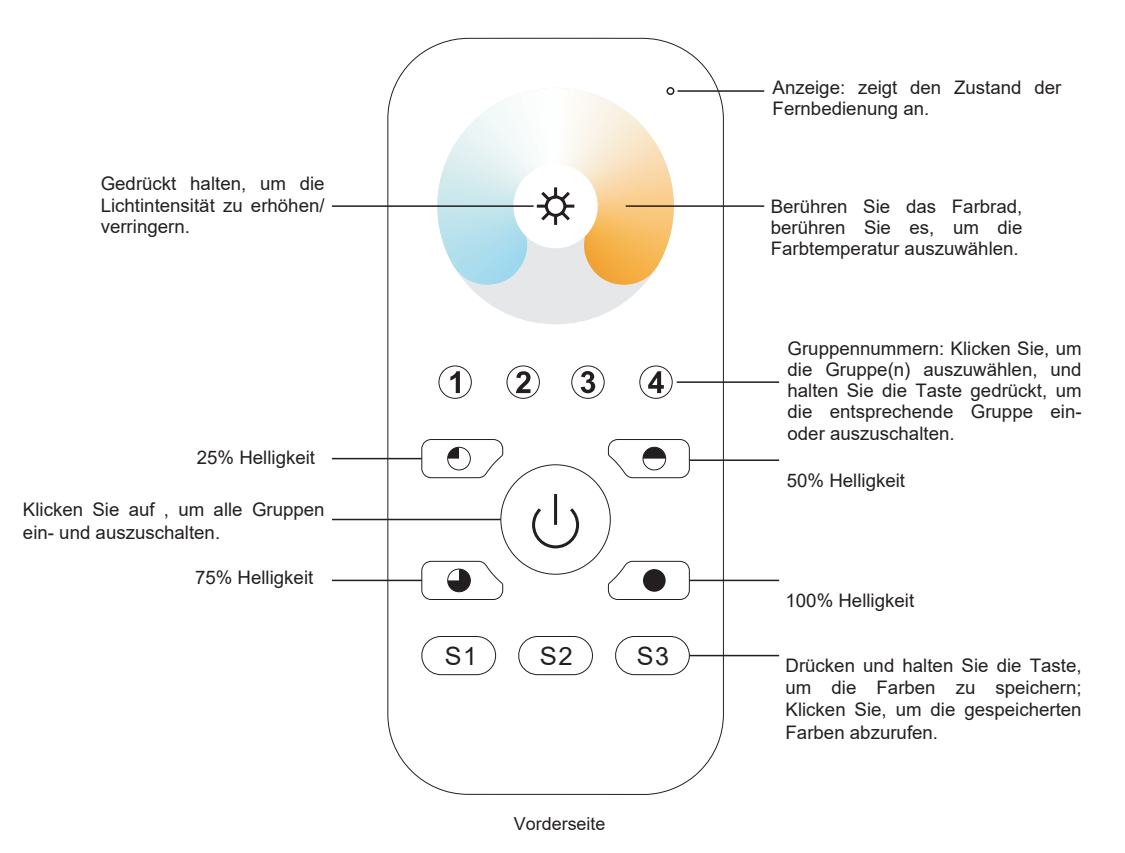

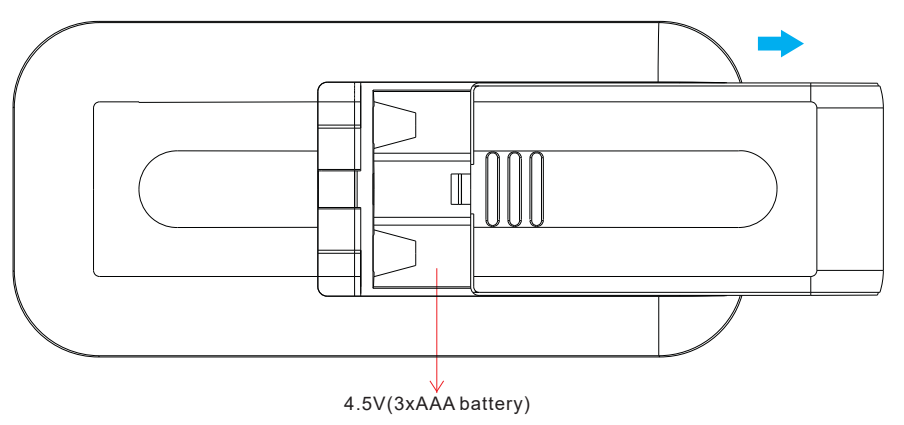

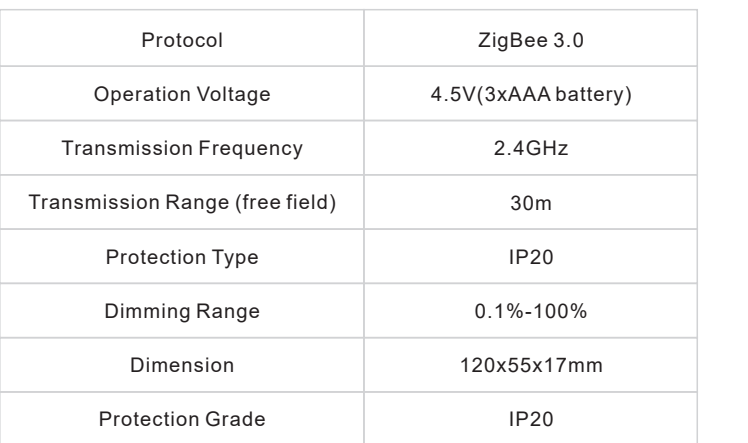

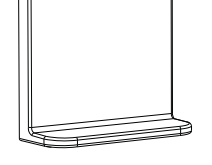

- Magnetische Halterung
- ZigBee CCT-Fernbedienung basierend auf ZigBee 3.0

• Ermöglicht die Steuerung von CCT-Beleuchtungsgeräten

- Hochempfindliches und hochstabiles Touch-Farbrad, schnelle und präzise Farbsteuerung
- Batteriebetriebene Fernbedienung mit geringem Stromverbrauch
- Ermöglicht die Kopplung von ZigBee-Beleuchtungsgeräten über Touchlink-Inbetriebnahme
- Unterstützt den Find-and-Bind-Modus zur Kopplung mit ZigBee-Beleuchtungsgeräten
- Unterstützt 4 Gruppen zur Anbindung von max. 30 Beleuchtungsgeräte
- 2,4 GHz Globalbetrieb
- Übertragungsreichweite bis zu 30 m
- Kompatibel mit universellen ZigBee-Gateway Produkten
- Kompatibel mit universellen CCT-ZigBee Beleuchtungsgeräten

### **Folgende ZigBee-Cluster werden von dieser Fernbedienung unterstützt:**

#### **Input clusters:**

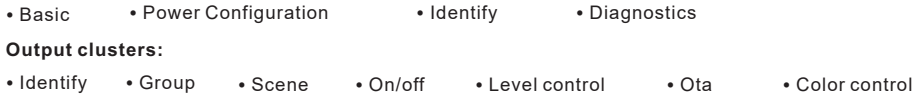

## **Sicherheit & Warnhinweise**

• Dieses Gerät enthält AAA-Batterien, die ordnungsgemäß gelagert und entsorgt werden müssen. • Setzen Sie das Gerät NICHT der Feuchtigkeit aus.

### **Betrieb**

**1. Diese ZigBee CCT-Fernbedienung ist ein drahtloser Sender, der mit einer Vielzahl von ZigBee-kompatiblen Systemen kommuniziert. Dieser Sender sendet drahtlose Funksignale, die zur Fernsteuerung eines kompatiblen Systems verwendet werden.**

**2. Diese ZigBee-Fernbedienung unterstützt 4 Gruppen zur Anbindung von max. 30 Beleuchtungsgeräten, und ermöglicht die Steuerung von CCT ZigBee-Beleuchtungsgeräten.**

## **3. Zigbee-Netzwerk-Kopplung durch Koordinator oder Hub (zu einem Zigbee-Netzwerk hinzugefügt)**

**Schritt 1:** Entfernen Sie die Fernbedienung aus vorherigen Zigbee-Netzwerk, wenn sie bereits hinzugefügt wurde, andernfalls schlägt das Pairing fehlschlagen. Bitte lesen Sie den Teil "Manuelles Manuelles Zurücksetzen".

**Schritt 4:** Sofort kurz drücken, um ein Netzwerk in der Nähe zu suchen, die Anzeige blinkt alle 1 Sekunde, 20 Sekunden Timeout, wenn kein Netzwerk vorhanden ist. Die Anzeige blinkt dann 5 Mal schnell für eine erfolgreiche Kopplung.

☆  $\odot$  $\circledcirc$  $\circled{3}$   $\circled{4}$  $\overline{\circ}$  $\sqrt{\bullet}$ :اع  $\bullet$  $\sqrt{\bullet}$  $(s_1)$   $(s_2)$   $(s_3)$ 

LED-Anzeige

**Schritt 2:** Wählen Sie auf der Schnittstelle Ihres ZigBee-Controllers oder -Hubs die Option zum Hinzufügen eines Geräts oder Zubehörs und rufen Sie den Kopplungsmodus gemäß den Anweisungen des Controllers auf.

**Schritt 3:** Drücken Sie die Taste und halten Sie sie gedrückt, bis die LED-Anzeige aufleuchtet.

gemäß den Anweisungen.

LED-Anzeige

**4. TouchLink zu einem Zigbee-Beleuchtungsgerät**

**Schritt 1**: Stellen Sie das Zigbee-Beleuchtungsgerät so ein, dass es die TouchLink-Inbetriebnahme startet. Lesen Sie im Handbuch nach, wie das geht.

**Schritt 3**: Drücken Sie kurz eine beliebige Taste, um eine Gruppe auszuwählen, die Sie steuern möchten.

**Schritt 4**: Drücken Sie die Taste und halten Sie sie gedrückt, bis die LED-Anzeige aus- und wieder eingeschaltet wird.

☆

 $\overline{\circ}$ 

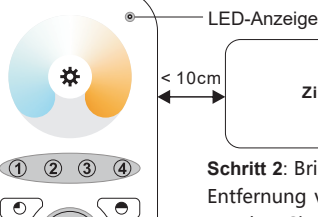

 $(\bullet)$ 

**ZigBee Lighting Device**

**Schritt 2**: Bringen Sie die Fernbedienung in eine Entfernung von 10 cm zum Beleuchtungsgerät. Drücken Sie die Taste Ein/Aus.

**Schritt 5**: Drücken Sie sofort kurz, um die TouchLink-Inbetriebnahme der Fernbedienung zu starten. Die LED-Anzeige blinkt 3 Sekunden lang schnell, dann blinkt sie 6 Mal langsam, um die erfolgreiche Kopplung mit dem Gerät anzuzeigen, und die mit dem Gerät verbundene Lampe blinkt zweimal.

**Hinweis: 1) Nach erfolgreichem Pairing werden die Fernbedienungsinformationen auf der Controller- oder Hub-Schnittstelle angezeigt.**

- **2) Bei der Kopplung mit der Philips Hue Bridge werden keine Fernbedienungsinformationen auf der Hub-**
	- **Benutzeroberfläche angezeigt.**
- **3) Beim Koppeln mit 2MQTT-Systemen meldet das System ein inkompatibles Gerät, obwohl das Gerät kompatibel ist.**

**5. Entfernt aus einem Zigbee-Netzwerk durch Koordinatoroder Hub-Schnittstelle**

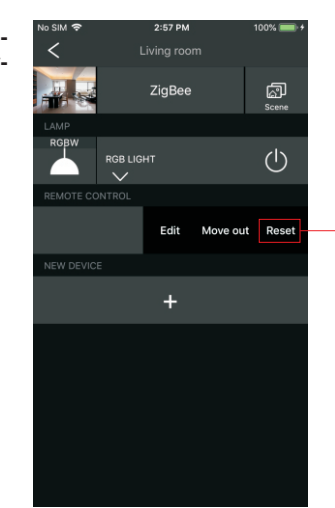

**6. Manuelles Zurücksetzen auf die Werkseinstellungen**

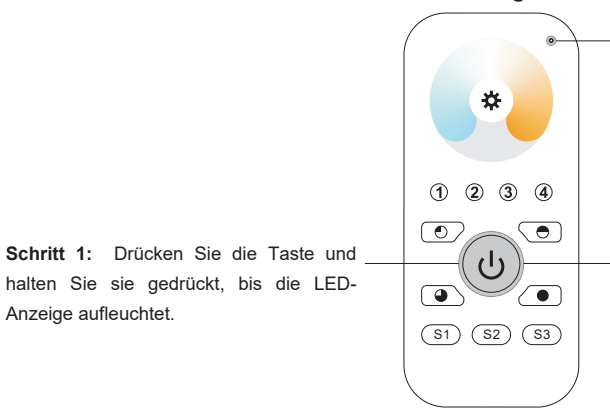

**Hinweis: Alle Konfigurationsparameter werden zurückgesetzt, wenn die Fernbedienung zurückgesetzt, oder aus dem Netzwerk entfernt wird.**

**Schritt 2:** Drücken Sie sofort 5 Mal kurz und kontinuierlich, die Anzeige blinkt 3 Mal schnell, um die erfolgreiche Rückstellung anzuzeigen.

## **30 Geräten verbinden. 2) Nachdem TouchLink zu einem ZigBee-Netzwerk hinzugefügt wurde, kann sich jede Fernbedienung mit**

 $(S1)$   $(S2)$   $(S3)$ 

 $\sqrt{2}$ 

**Hinweis: 1) Direkt TouchLink (beide nicht zu einem ZigBee-Netzwerk hinzugefügt), kann jede Fernbedienung mit** 

- **max. 30 Geräten verbinden. 3) Für Hue Bridge und Amazon Echo Plus fügen Sie zuerst die Fernbedienung und das Gerät zum Netzwerk hinzu, und dann TouchLink.**
- **4) Nach TouchLink kann die Fernbedienung die verknüpften Beleuchtungsgeräte steuern.**

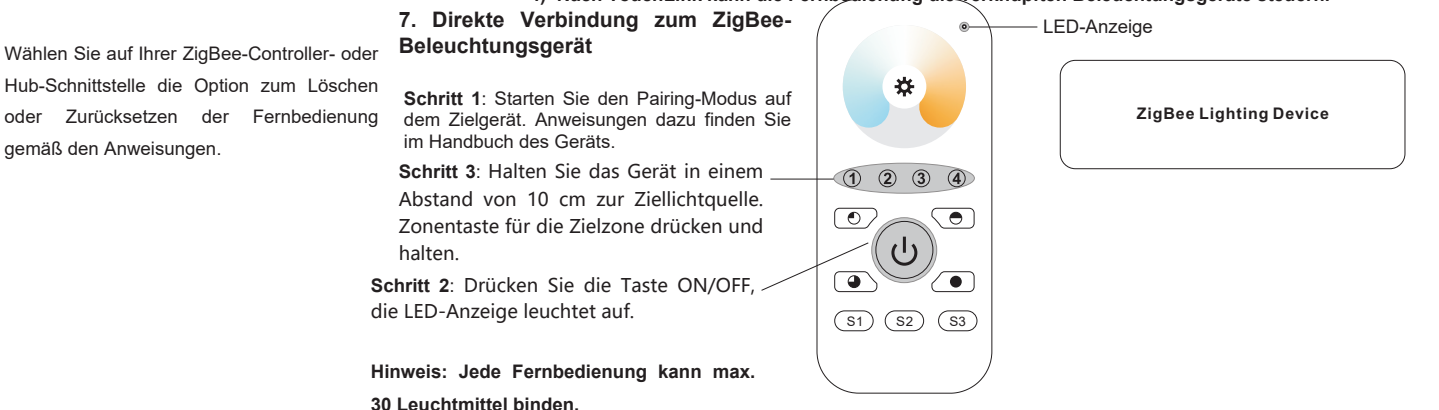

## **13. OTA**

Die Fernbedienung unterstützt Firmware-Updates über OTA und bezieht neue Firmware automatisch alle 10 Minuten vom ZigBee-Controller, oder Hub.